# **Initiation au Système de gestion des contributions de la FCI**

Guide des évaluateurs

Août 2020

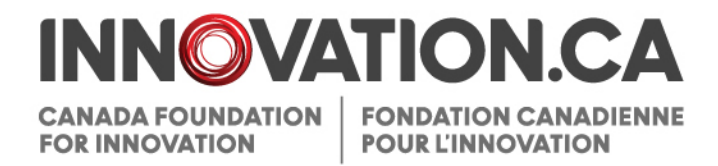

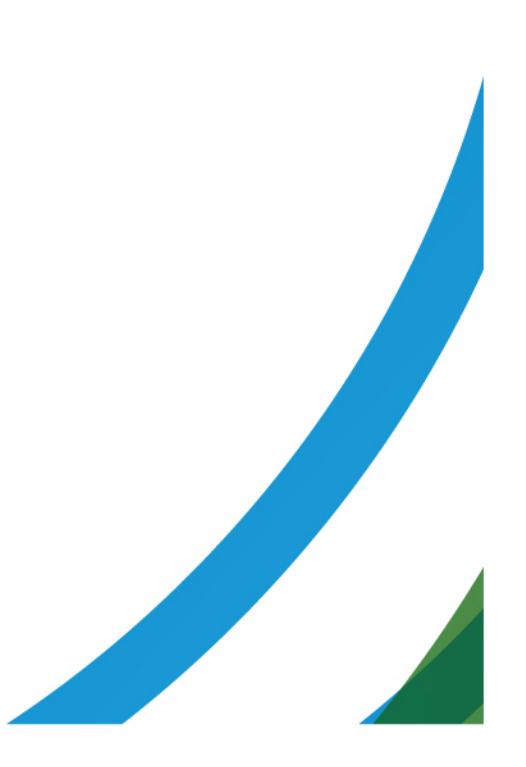

## Table des matières

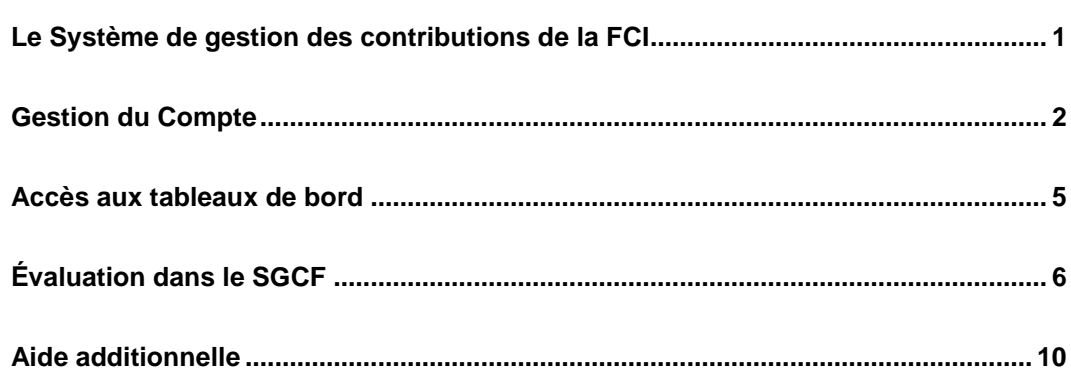

# **LE SYSTÈME DE GESTION DES CONTRIBUTIONS DE LA FCI**

Le Système de gestion des contributions de la FCI (SGCF) est le portail Web sécurisé qui permet aux universités, aux collèges, aux hôpitaux de recherche et aux établissements de recherche à but non lucratif :

- de déposer des demandes de financement auprès de la Fondation canadienne pour l'innovation (FCI),
- de télécharger les documents pertinents,
- de collaborer avec d'autres chercheurs afin de soumettre des propositions et
- de suivre l'évolution des décisions sur leurs propositions.

Le SGCF permet également aux évaluateurs d'accéder, à un seul endroit, à l'information et à la documentation dont ils ont besoin pour évaluer les propositions assignées.

## **Accès au SGCF**

- 1. Allez à [Innovation.ca](https://www.innovation.ca/fr)
- 2. Cliquez sur SGCF en haut à droite
- 3. Entrez votre nom d'utilisateur et mot de passe

Vous pouvez également vous rendre directement à la page d'ouverture de session du [SGCF.](https://www2.innovation.ca/sso/signIn.jsf?camsLanguage=fr)

Si l'hyperlien ne fonctionne pas, veillez copier et coller l'adresse [https://www2.innovation.ca/sso/signIn.jsf?camsLanguage=e](https://www2.innovation.ca/sso/signIn.jsf?camsLanguage=fr)n.

## **GESTION DU COMPTE**

## **Création du compte et réinitialisation du mot de passe**

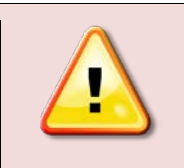

Si vous êtes responsable de projet ou avez été désigné comme participant-clé dans une proposition FCI créée après mars 2011, vous possédez déjà un compte SGCF.

### **Si vous n'avez pas de compte SGCF**

Si vous n'avez de compte SGCF après avoir accepté de participer dans notre processus d'évaluation la FCI vous créera alors un compte. Un message d'activation sera ensuite envoyé au courriel que vous nous avez fourni. Notez que ce courriel est votre nom d'utilisateur du SGCF. Ce message contient tous les renseignements pour activer votre compte SGCF, y compris un lien unique d'activation.

Au moment d'accéder pour la première fois au SGCF, vous serez invité à créer votre mot de passe.

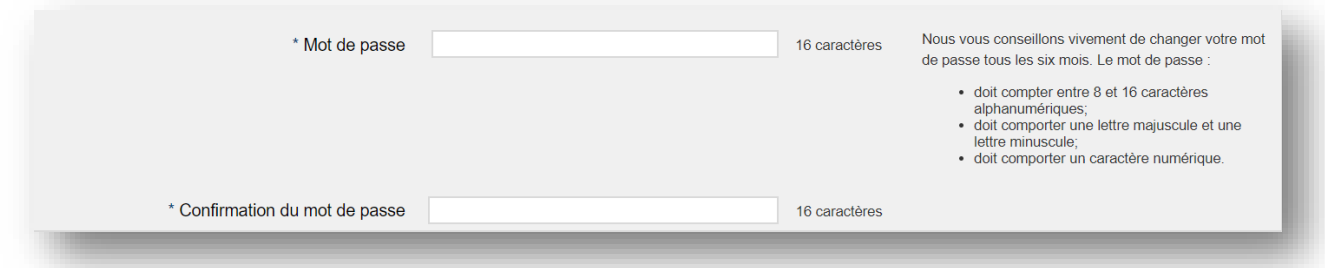

Une fois cette étape terminée, vous pourrez accéder au SGCF.

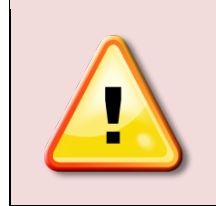

Si vous ne recevez pas le message d'activation par courriel, il se peut que celui-ci ait été considéré comme un pourriel par le pare-feu de votre serveur. Assurez-vous de vérifier votre dossier de messages indésirables et d'ajouter l'adresse [notification@cfi-fci.ca](mailto:notification@cfi-fci.ca) à votre liste blanche d'expéditeurs de confiance.

#### **Si vous avez un compte SGCF**

Si vous avez déjà un compte SGCF , vous ne recevrez aucun message automatique. Vous pouvez ouvrir une session avec votre nom d'utilisateur (adresse de courriel) et votre mot de passe.

Si vous avez oublié votre mot de passe, vous pouvez le réinitialiser automatiquement en cliquant sur SGCF au [Innovation.ca](https://www.innovation.ca/fr) ou à partir de la [page d'ouverture de session du SGCF](https://www2.innovation.ca/sso/signIn.jsf?camsLanguage=fr) et en choisissant Mot de passe oublié. Vous devrez indiquer votre nom d'utilisateur (adresse de courriel). Vous recevrez alors un courrier électronique contenant un lien unique de réinitialisation du mot de passe. Après avoir cliqué sur ce lien, vous devrez créer un nouveau mot de passe. Si vous avez besoin d'aide, veuillez contacter le centre de soutien technique de la FCI à l'adresse de courriel : [help.aide@innovation.ca.](mailto:help.aide@innovation.ca)

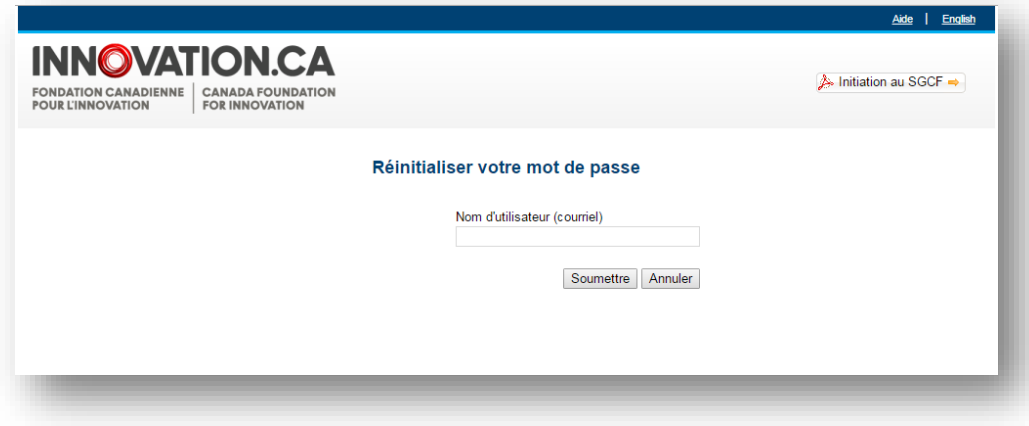

Une fois cette étape terminée, vous pourrez accéder au SGCF.

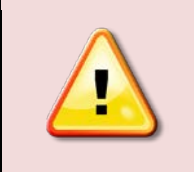

Si vous avez demandé un nouveau mot de passe et que vous n'avez pas reçu le courriel correspondant, il se peut que celui-ci ait été considéré comme un pourriel par le pare-feu de votre serveur. Assurez-vous de vérifier votre dossier de messages indésirables et d'ajouter l'adresse [notification@cfi-fci.ca](mailto:notification@cfi-fci.ca) à votre liste blanche d'expéditeurs de confiance.

### **Mise à jour des renseignements personnels**

Lorsque vous accédez pour la première fois au SGCF, vous devrez confirmer vos renseignements personnels et vous identifier. Notez que l'information que vous entrez dans cette section n'est pas visible par les représentants institutionnels ou les utilisateurs avec lesquels vous partagez votre CV; elle n'est pas non plus disponible pour les autres examinateurs. Elle ne sera pas utilisée dans les processus d'évaluation ou d'approbation des propositions. Ces données ne serviront, sous forme agrégée, qu'à des fins statistiques et, éventuellement, à des fins de rapports.

Lorsque vous aurez accédé au SGCF, vous devrez lire et accepter 1) l'Énoncé de confidentialité relatif à l'inscription et 2) l'Énoncé relatif à l'éthique professionnelle, aux conflits d'intérêts et à la confidentialité avant d'accéder au Tableau de bord de l'évaluateur.

#### Énoncé de confidentialité relatif à l'inscription

La Fondation canadienne pour l'innovation (FCI) est assujettie aux modalités de la Loi sur l'accès à l'information (LAI) et de la Loi sur la protection des renseignements personnels (LPRP). Les renseignements personnels que vous fournissez seront gérés conformément à la LPRP. Ils seront uniquement utilisés pour des motifs liés à votre inscription au Système de gestion des contributions de la FCI (SGCF), tel que la création d'un nom d'utilisateur et d'un mot de passe. Une fois que vous serez inscrit, la FCI peut utiliser certaines données, comme votre nom et votre adresse de courriel, pour entrer des données dans d'autres pages du SGCF. Vous conservez toutefois le contrôle de ces données. Les chercheurs peuvent obtenir plus de détails sur l'énoncé de confidentialité, y compris des renseignements sur le partage d'information dans le cadre de programmes de financement conjoints, au https://www.innovation.ca/fr/acces-linformation-et-protection-desrenseignements-personnels/enonce-de-confidentialite-pour-les J'accepte Je refuse

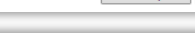

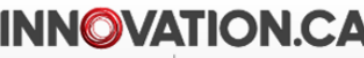

**CANADA FOUNDATION FONDATION CANADIENNE** FOR INNOVATION POUR L'INNOVATION

Initiation au SGCF  $\Rightarrow$ 

#### Accord sur les conflits d'intérêts et la confidentialité pour les membres de comité d'évaluation, les évaluateurs externes et les observateurs

La Fondation canadienne pour l'innovation (FCI) doit satisfaire aux normes les plus élevées en matière d'éthique et d'intégrité dans toutes ses activités afin de continuer à mériter la confiance du milieu de la recherche, du gouvernement et du public. Les membres de comité d'évaluation, les évaluateurs externes et les observateurs de la FCI doivent satisfaire aux normes les plus élevées en matière de comportement éthique, afin de conserver et d'accroître la confiance du public dans la capacité de la FCI à agir dans l'intérêt public à long terme. Lorsqu'un conflit entre des intérêts privés et des intérêts publics survient, les membres de comité d'évaluation, les évaluateurs externes et les observateurs doivent prendre les mesures nécessaires pour protéger l'intérêt public.

#### Conflit d'intérêts

Un conflit d'intérêts est un conflit entre les obligations et les responsabilités d'un participant à un processus d'évaluation et ses intérêts privés, professionnels, commerciaux ou publics. Il peut y avoir un conflit d'intérêts réel, apparent ou potentiel lorsqu'un membre de comité d'évaluation, un évaluateur externe ou un observateur :

 $(...)$ 

#### Confirmation

l'ai lu et je comprends l'Accord sur les conflits d'intérêts et la confidentialité. J'accepte de respecter les exigences de la Politique sur les conflits d'intérêts et la confidentialité des organismes fédéraux de financement de la recherche. (Des renseignements supplémentaires sont présentés dans les directives qui concernent le processus d'évaluation spécifique.) Je sais qu'une violation du présent accord entraînera un examen et que la FCI se réserve le droit de prendre les mesures appropriées, notamment m'empêcher de participer au processus d'évaluation de la FCI à titre de membre de ses comités d'évaluation actuels ou futurs, d'observateur ou d'évaluateur externe. L'utilisation des documents d'évaluation à quelque fin que ce soit pourrait amener la FCI à déclencher une enquête ou à présenter un rapport au Commissariat à la protection de la vie privée du gouvernement fédéral. Les mesures que prendrait ou non la FCI n'empêcheront pas une personne à qui on a porté atteinte au droit à la vie privée d'entreprendre une action en justice contre l'intimé. En signant le présent formulaire, j'atteste aussi que je n'ai pas perdu mon admissibilité à demander ou à détenir des fonds de la FCI, des Instituts de recherche en santé du Canada, du Conseil de recherches en sciences naturelles et en génie du Canada et du Conseil de recherches en sciences humaines du Canada ou toute autre organisation de recherche ou de financement de la recherche en raison d'une violation des politiques sur la conduite responsable de la recherche, par exemple, des politiques sur l'éthique, l'intégrité ou la gestion financière.

l'accepte d'assumer personnellement la responsabilité du respect de ces exigences.

## **ACCÈS AUX TABLEAUX DE BORD**

L'interface du SGCF est divisée en tableaux de bord destinés à différents types d'utilisateurs. Chacun des tableaux a une fonction précise. Ces tableaux permettent d'accéder à une série de pages ou de formulaires. Il est possible d'avoir accès simultanément à plusieurs tableaux de bord. À titre d'exemple, tout utilisateur externe du SGCF admissible a accès au tableau de bord du chercheur d'où il peut créer et remplir des propositions. En revanche, seuls les utilisateurs qui font partie d'un comité d'évaluation peuvent accéder au tableau de bord de l'évaluateur. Le menu de gauche vous permet de passer facilement d'un tableau de bord à l'autre, comme il est démontré ci-dessous :

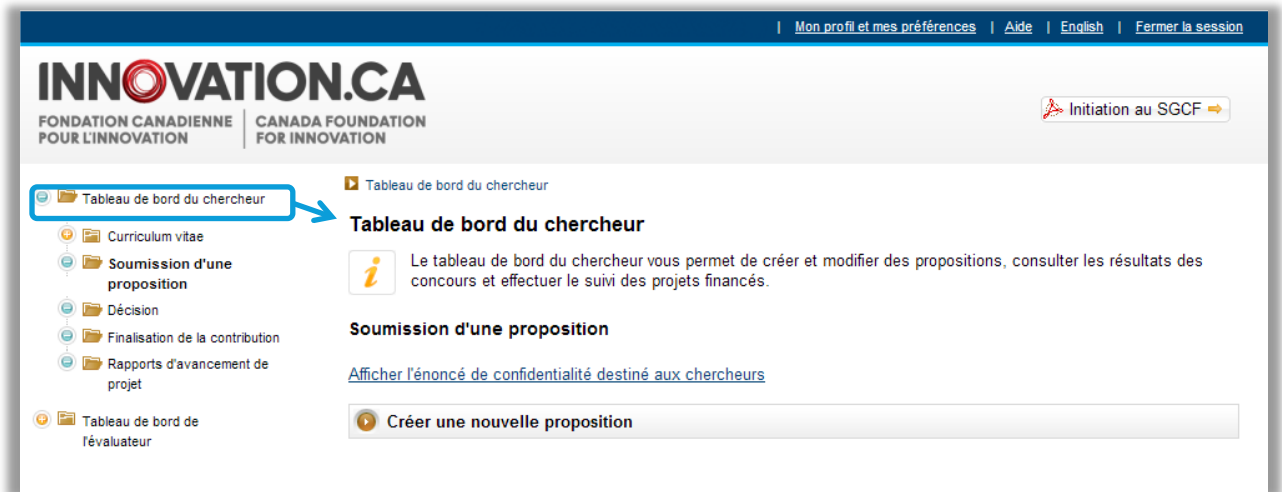

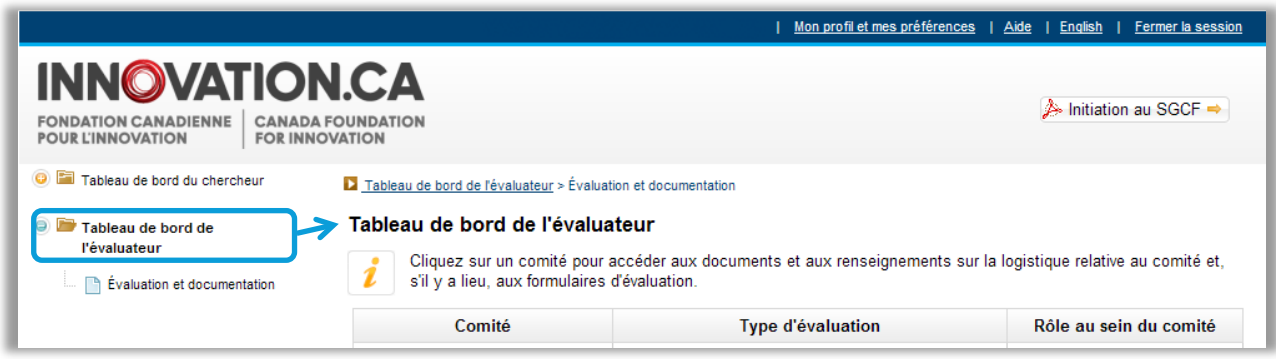

# **ÉVALUATION DANS LE SGCF**

## **Tableau de bord de l'évaluateur**

Après avoir cliqué sur le tableau de bord de l'évaluateur, vous aurez accès à la liste des évaluations qui vous ont été assignées ou des comités d'évaluation dont vous faites partie. Pour chaque comité, vous verrez le type d'évaluation (comité d'expert ou d'évaluation multidisciplinaire) ainsi que votre rôle au sein du comité (président, membre ou observateur).

Pour obtenir des précisions sur une tâche d'évaluation ou un comité en particulier et consulter les documents pertinents, dont notamment les propositions et les lignes directrices de l'évaluateur, vous n'avez qu'à cliquer sur le nom du comité.

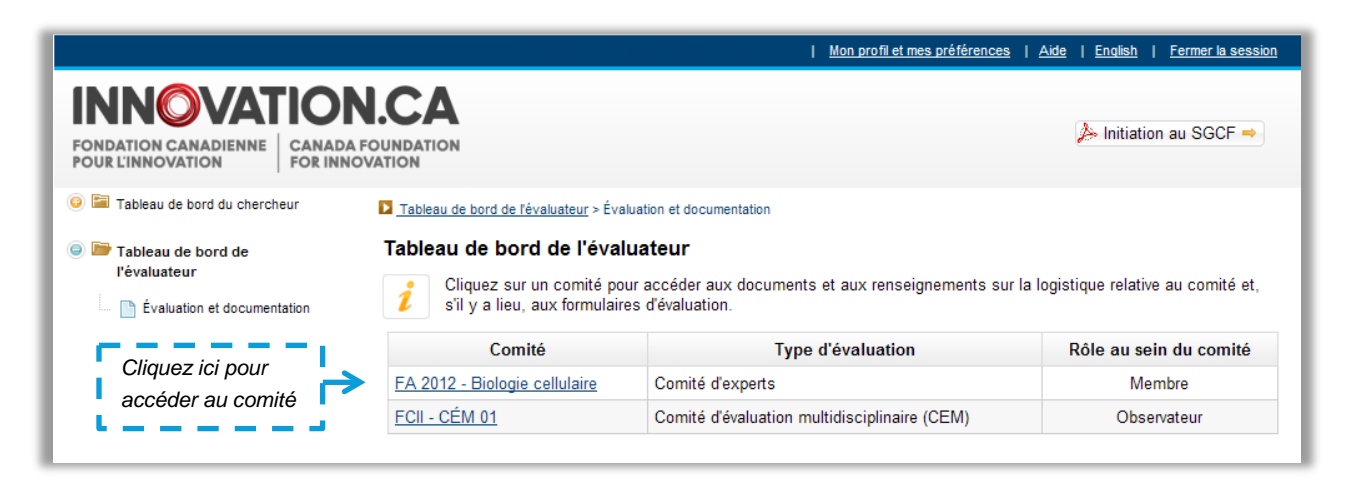

## **Page Évaluation et documentation**

La page Évaluation et documentation contient toute l'information dont vous avez besoin pour l'évaluation. Vous pouvez obtenir les renseignements généraux relatifs au comité sélectionné, notamment l'évaluation, votre rôle et les documents de référence (lignes directrices de l'évaluateur) à partir du haut de la page.

Le tableau sur l'onglet Documents relatifs aux projets renferme toutes les propositions et tous les rapports des étapes d'évaluation antérieures, le cas échéant.

Vous pouvez accéder à ces documents de deux façons.

- 1. Documents de référence : vous n'avez qu'à cliquer sur le nom du document
- 2. Documents relatifs aux projets : cliquez dans la colonne Afficher/Imprimer

Vous n'aurez pas accès aux propositions pour lesquelles vous êtes en conflits d'intérêts. De plus, certaines propositions pourraient être temporairement indisponibles; par exemple, lorsqu'une proposition a été retournée à un établissement demandeur aux fins de correction. Dans ces cas, la mention S/O apparaitra et non pas le lien Afficher, et vous ne pourrez pas accéder au document.

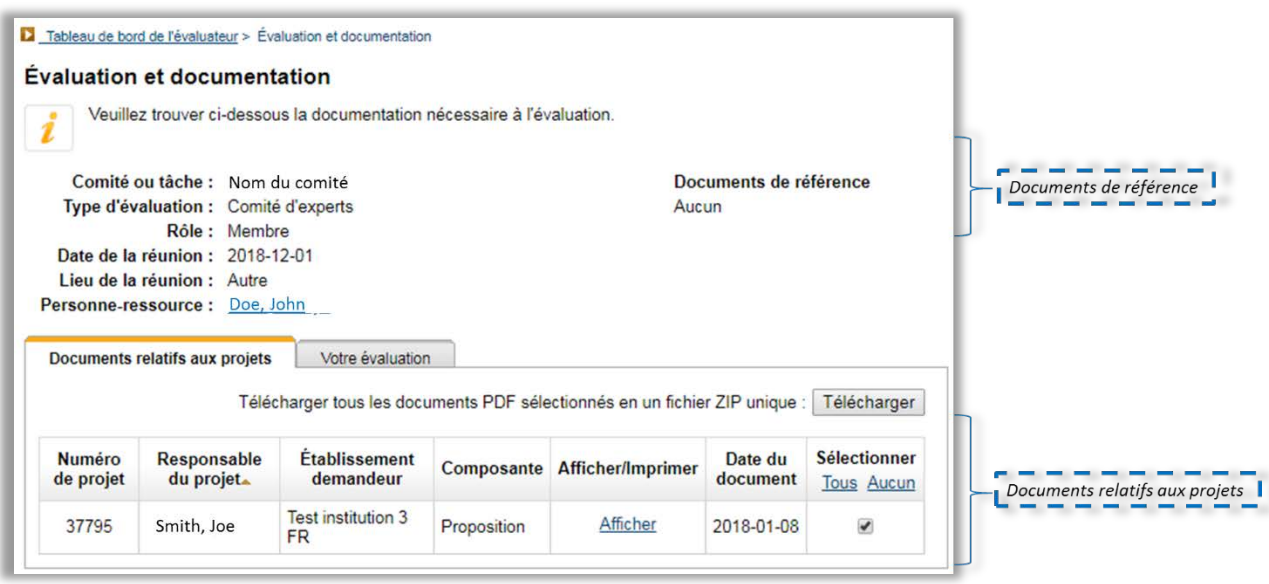

Après avoir ouvert un document, vous pouvez l'imprimer ou le sauvegarder. Vous pouvez aussi télécharger les documents relatifs à plusieurs projets en un fichier ZIP unique en cochant les cases appropriées dans la colonne Sélectionner et en cliquant sur Télécharger.

Si la FCI vous a permis d'inscrire vos évaluations directement dans le SGCF, l'onglet Votre évaluation s'affichera dans lequel vous pourrez accéder au formulaire d'évaluation. Pour y accéder à partir d'un projet en particulier, cliquez sur le numéro du projet. Après avoir soumis votre évaluation pour un projet, vous ne pouvez plus y apporter de changements.

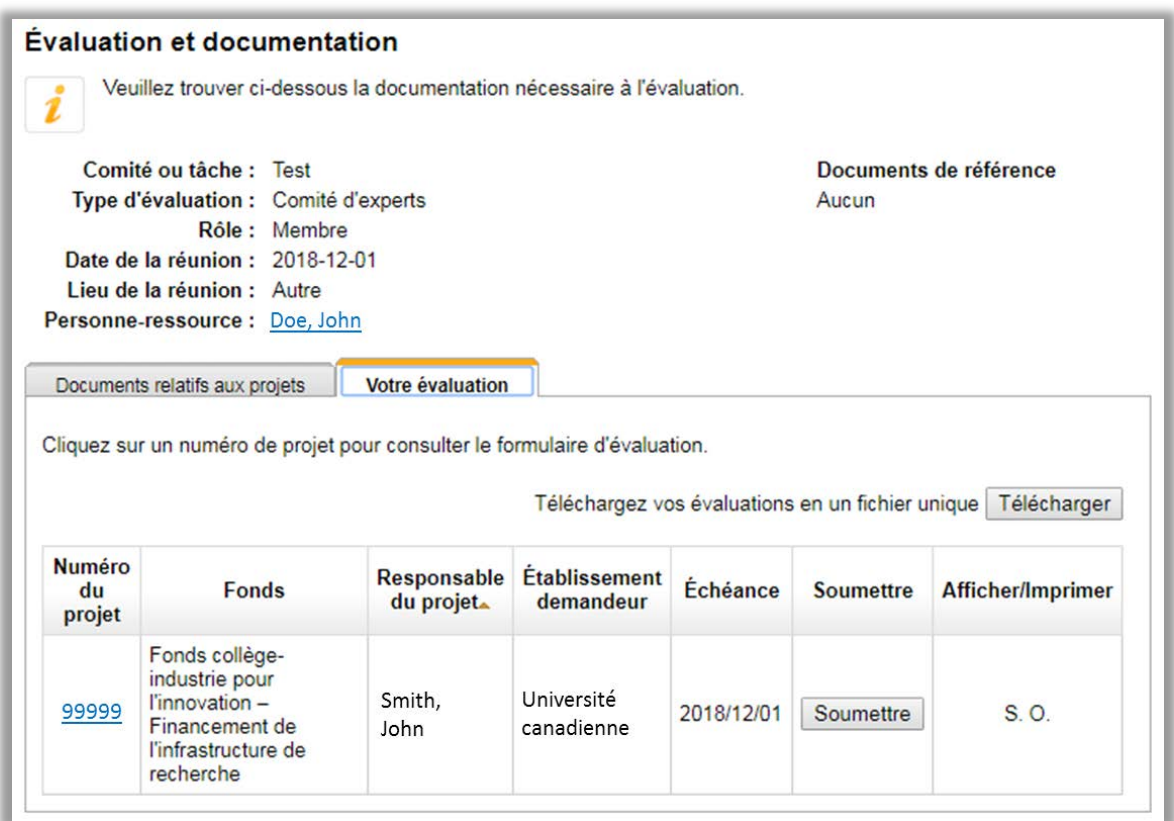

Après avoir rempli les formulaires d'évaluation de chacun des projets qui vous ont été assignés, vous pouvez télécharger un sommaire de vos évaluations en cliquant Télécharger.

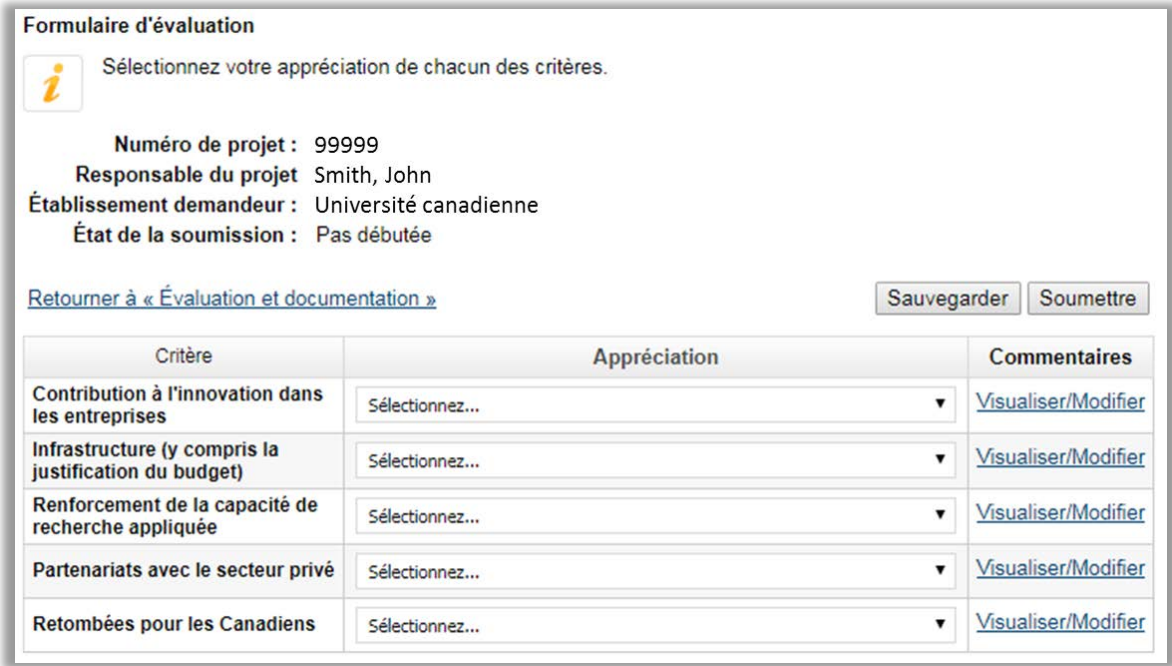

Vous devrez accéder à ces documents avant la réunion d'évaluation. Pour les réunions de comités d'évaluation en personne, nous vous invitons à apporter tous les documents pertinents à l'évaluation, que ce soit sous format électronique ou papier.

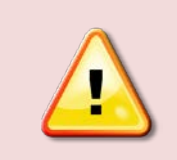

Pour toute question à propos de l'évaluation ou du comité, veuillez communiquer avec la personne-ressource de la FCI inscrite sur la page Évaluation et documentation du tableau de bord de l'évaluateur.

## **AIDE ADDITIONNELLE**

- Pour toute question au sujet du SGCF, communiquez [avec notre centre de soutien.](mailto:help.aide@innovation.ca) Nous répondons à toutes les demandes dans les plus brefs délais, habituellement un jour ouvrable.
- Pour obtenir des renseignements sur les processus d'évaluation de la FCI, veuillez communiquer avec la personne-ressource de la FCI dont le nom figure sur la page Évaluation et documentation du tableau de bord de l'évaluateur. Vous pouvez également prendre contact avec la personne qui est déjà entrée en communication avec vous à l'origine.
- N'hésitez pas à nous faire [parvenir vos commentaires.](mailto:feedback.commentaires@innovation.ca)

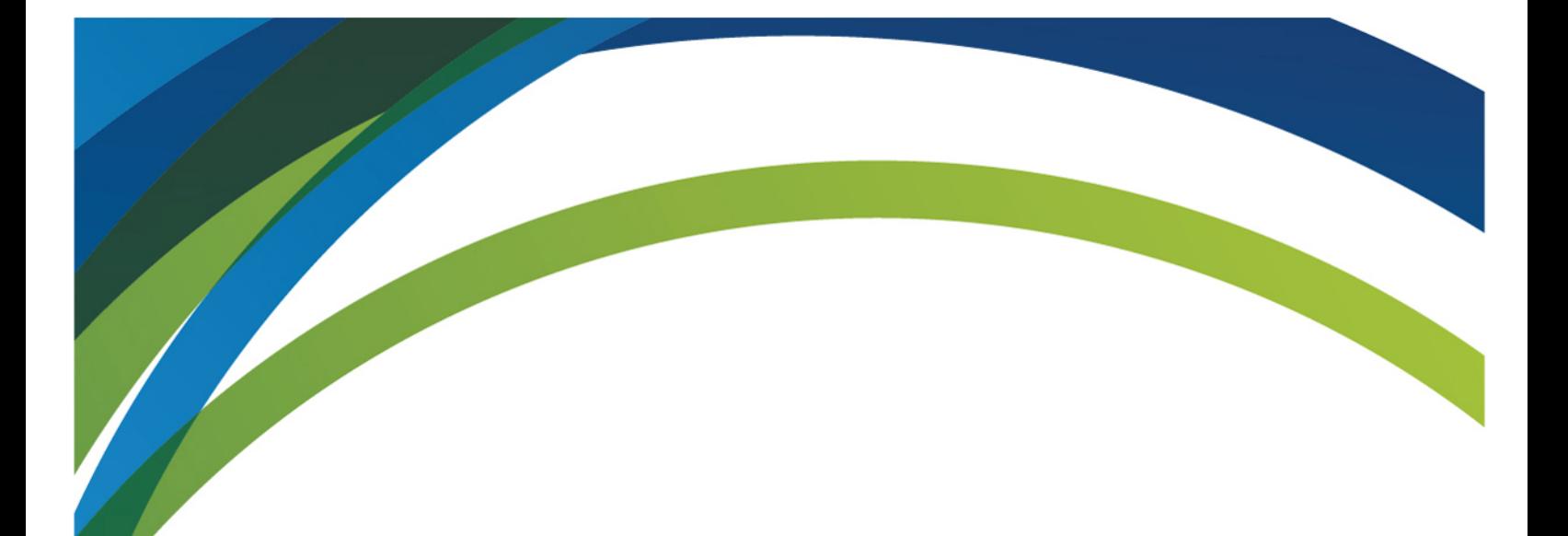

Pour toute question au sujet du SGCF, n'hésitez pas à [communiquer avec nous.](mailto:help.aide@innovation.ca)

Nous serons heureux de vous aider.

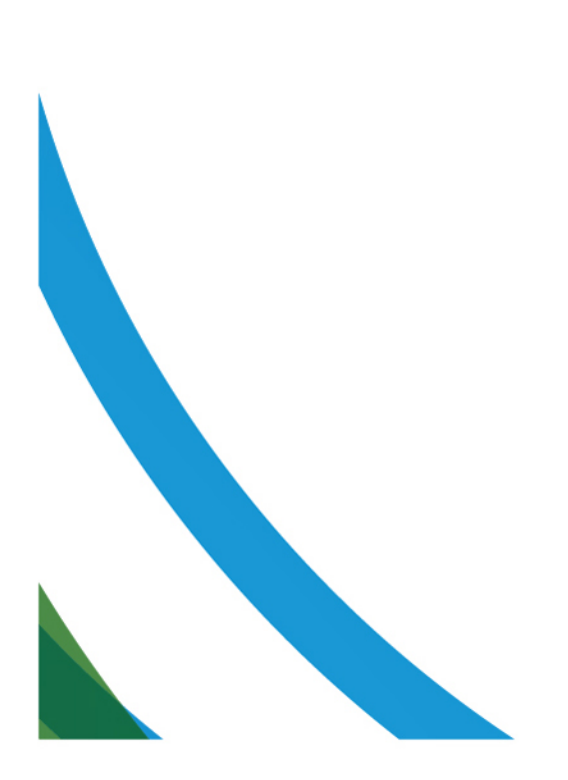